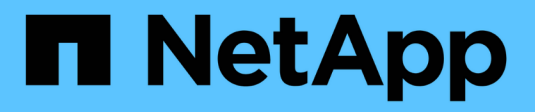

# **system script commands**

ONTAP 9.7 commands

NetApp February 11, 2024

This PDF was generated from https://docs.netapp.com/us-en/ontap-cli-97/system-script-delete.html on February 11, 2024. Always check docs.netapp.com for the latest.

# **Table of Contents**

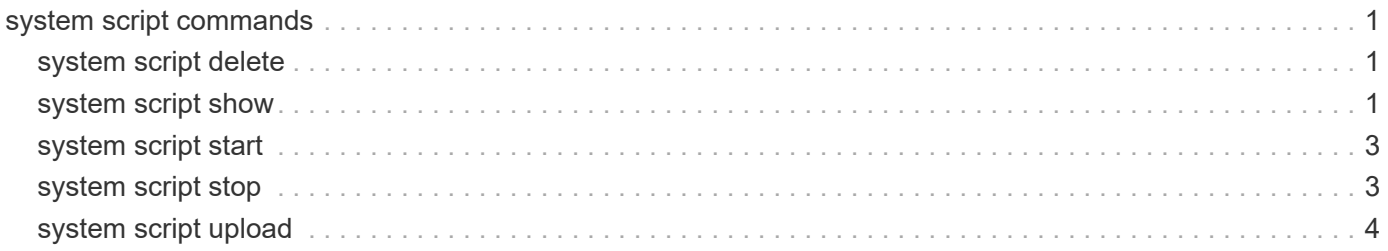

# <span id="page-2-0"></span>**system script commands**

# <span id="page-2-1"></span>**system script delete**

# Delete saved CLI session logs

**Availability:** This command is available to *cluster* administrators at the *admin* privilege level.

# **Description**

The system script delete command deletes files that contain CLI session records. Use the [system script](#page-2-2) [show](#page-2-2) command to display saved CLI sessions.

# **Parameters**

#### **-username <text> - Log Owner Username**

Use this parameter to specify the name of the user whose CLI session record files are deleted. The default is the username is that of the logged in user.

### **-filename <text> - Log Filename**

Use this parameter to specify the names of CLI session record files to delete.

# **Examples**

The following example shows how to delete the files named sessionlog2 and sessionlog3 .

```
cluster1::> system script delete -filename sessionlog2,sessionlog3
```
The following example deletes all saved script files.

```
cluster1::> system script delete *
```
### **Related Links**

• [system script show](#page-2-2)

# <span id="page-2-2"></span>**system script show**

Display saved CLI session logs

**Availability:** This command is available to *cluster* administrators at the *admin* privilege level.

# **Description**

The system script show command displays information about files that contain records of CLI sessions.

For security reasons, the command normally displays only the script files created by the logged in user. Administrative users can display all log files using the *-user* parameter.

# **Parameters**

### **{ [-fields <fieldname>,…]**

If you specify the  $-fields fileIdname>$ , … parameter, the command output also includes the specified field or fields. You can use '-fields ?' to display the fields to specify.

### **| [-user ]**

Use this parameter to display all script files created by all users, along with the username associated with each file.

### **| [-instance ] }**

If you specify the -instance parameter, the command displays detailed information about all fields.

### **[-username <text>] - Log Owner Username**

Use this parameter to display information only about files saved by the user you specify. The default username is that of the logged in user.

### **[-filename <text>] - Log Filename**

Use this parameter to display information only about files that have the file name you specify.

### **[-size-limit {<integer>[KB|MB|GB|TB|PB]}] - Logfile Size Limit**

Use this parameter to display information only about files that have the size limit you specify.

### **[-state <State of CLI session log>] - Current State**

Use this parameter to display information only about files that have the state you specify. Valid values for this parameter are open-and-logging , file-full , and file-closed .

### **[-size {<integer>[KB|MB|GB|TB|PB]}] - Current Logfile Size**

Use this parameter to display information only about files that are the size you specify.

### **[-mtime <MM/DD/YYYY HH:MM:SS>] - Last Modification Time**

Use this parameter to display information only about files that were last modified at the date and time you specify.

### **[-this-session {yes|no}] - Session is Logging**

Use this parameter with the value yes to display information only about files that are recording the current CLI session. Use this parameter with the value  $p_0$  to display information only about files that are not recording the current CLI session.

# **Examples**

The following example displays typical system script information.

```
cluster1::> system script show
                  This
FileName Sess State Size Last Mod Date
------------------- ---- ---------------- ------- ------------------
sessionlog1 no file-closed 435B 12/2/2008 10:51:12
sessionlog2 yes open-and-logging 193B 12/2/2008 10:51:29
2 entries were displayed.
```
# <span id="page-4-0"></span>**system script start**

Start logging all CLI I/O to session log

**Availability:** This command is available to *cluster* administrators at the *admin* privilege level.

# **Description**

The system script start command starts creating a record of your CLI session. The record is stored in a file. Use the [system script show](#page-2-2) *-this-session*yes command to display files that are recording the current CLI session. Use the [system script stop](#page-4-1) command to stop recording the current CLI session.

### **Parameters**

#### **-filename <text> - Filename to Log To**

Use this parameter to specify the file name to which the CLI session record is saved.

#### **-size-limit {<integer>[KB|MB|GB|TB|PB]} - Logfile Size Limit Max:2GB**

Use this parameter to specify the maximum size of the file that contains the CLI session record. When the file size reaches this limit, recording stops. The default file size limit is 1 MB. The maximum file size limit is 2 GB .

### **Examples**

The following example shows how to start creating a record of the CLI session in a file named sessionlog3 . The size limit of this file is 20 MB .

cluster1::> system script start -filename sessionlog3 -size-limit 20MB

### **Related Links**

- [system script show](#page-2-2)
- [system script stop](#page-4-1)

# <span id="page-4-1"></span>**system script stop**

Stops logging CLI I/O

**Availability:** This command is available to *cluster* administrators at the *admin* privilege level.

# **Description**

The system script stop command stops creating a record of your CLI session, if you started creating the record by using the [system script start](#page-4-0) command. Use the [system script show](#page-2-2) *-this-session*yes command to display files that are recording the current CLI session.

# **Examples**

The following example shows how to stop creating a record of your CLI session.

```
cluster1::> system script stop
```
# **Related Links**

- [system script start](#page-4-0)
- [system script show](#page-2-2)

# <span id="page-5-0"></span>**system script upload**

Upload the selected CLI session log

**Availability:** This command is available to *cluster* administrators at the *admin* privilege level.

# **Description**

The system script upload command uploads a CLI session record file to a remote location. Specify the remote location using an FTP or HTTP URI. Use the [system script show](#page-2-2) command to display saved CLI sessions. Use the [system script start](#page-4-0) command to record a CLI session and save it to a file.

### **Parameters**

#### **-username <text> - Username If Not Your Own**

Use this parameter to specify the name of the user who owns the file to upload. By default, this is the user who is logged in.

#### **-filename <text> - Filename to Log To**

Use this parameter to specify the name of a file to be uploaded.

### **-destination {(ftp|http)://(hostname|IPv4 Address|'['IPv6 Address']')…} - URI to Send File To**

Use this parameter to specify the FTP or HTTP destination of the file.

### **Examples**

The following example shows how to upload the file named sessionlog3 to the destination [ftp://now.example.com/cli\\_sessions](ftp://now.example.com/cli_sessions) .

```
cluster1::> system script upload -filename sessionlog3 -destination
ftp://now.example.com/cli_sessions
```
# **Related Links**

- [system script show](#page-2-2)
- [system script start](#page-4-0)

### **Copyright information**

Copyright © 2024 NetApp, Inc. All Rights Reserved. Printed in the U.S. No part of this document covered by copyright may be reproduced in any form or by any means—graphic, electronic, or mechanical, including photocopying, recording, taping, or storage in an electronic retrieval system—without prior written permission of the copyright owner.

Software derived from copyrighted NetApp material is subject to the following license and disclaimer:

THIS SOFTWARE IS PROVIDED BY NETAPP "AS IS" AND WITHOUT ANY EXPRESS OR IMPLIED WARRANTIES, INCLUDING, BUT NOT LIMITED TO, THE IMPLIED WARRANTIES OF MERCHANTABILITY AND FITNESS FOR A PARTICULAR PURPOSE, WHICH ARE HEREBY DISCLAIMED. IN NO EVENT SHALL NETAPP BE LIABLE FOR ANY DIRECT, INDIRECT, INCIDENTAL, SPECIAL, EXEMPLARY, OR CONSEQUENTIAL DAMAGES (INCLUDING, BUT NOT LIMITED TO, PROCUREMENT OF SUBSTITUTE GOODS OR SERVICES; LOSS OF USE, DATA, OR PROFITS; OR BUSINESS INTERRUPTION) HOWEVER CAUSED AND ON ANY THEORY OF LIABILITY, WHETHER IN CONTRACT, STRICT LIABILITY, OR TORT (INCLUDING NEGLIGENCE OR OTHERWISE) ARISING IN ANY WAY OUT OF THE USE OF THIS SOFTWARE, EVEN IF ADVISED OF THE POSSIBILITY OF SUCH DAMAGE.

NetApp reserves the right to change any products described herein at any time, and without notice. NetApp assumes no responsibility or liability arising from the use of products described herein, except as expressly agreed to in writing by NetApp. The use or purchase of this product does not convey a license under any patent rights, trademark rights, or any other intellectual property rights of NetApp.

The product described in this manual may be protected by one or more U.S. patents, foreign patents, or pending applications.

LIMITED RIGHTS LEGEND: Use, duplication, or disclosure by the government is subject to restrictions as set forth in subparagraph (b)(3) of the Rights in Technical Data -Noncommercial Items at DFARS 252.227-7013 (FEB 2014) and FAR 52.227-19 (DEC 2007).

Data contained herein pertains to a commercial product and/or commercial service (as defined in FAR 2.101) and is proprietary to NetApp, Inc. All NetApp technical data and computer software provided under this Agreement is commercial in nature and developed solely at private expense. The U.S. Government has a nonexclusive, non-transferrable, nonsublicensable, worldwide, limited irrevocable license to use the Data only in connection with and in support of the U.S. Government contract under which the Data was delivered. Except as provided herein, the Data may not be used, disclosed, reproduced, modified, performed, or displayed without the prior written approval of NetApp, Inc. United States Government license rights for the Department of Defense are limited to those rights identified in DFARS clause 252.227-7015(b) (FEB 2014).

#### **Trademark information**

NETAPP, the NETAPP logo, and the marks listed at<http://www.netapp.com/TM>are trademarks of NetApp, Inc. Other company and product names may be trademarks of their respective owners.